# APSC 1001

# Introduction to Matrices with Python

**import numpy as np**

Dr. Kartik Bulusu, MAE Dept.

Teaching Assistant: Samantha Racan, MAE Dept.

> Learning Assistants: Olivia Legault, CS Dept. George Wang, MAE Dept. Rick Sear, CS Dept.

**School of Engineering** & Applied Science Fall 2020THE GEORGE WASHINGTON UNIVERSITY

Photo: Kartik Bulusu

Photo: Kartik Bulusu

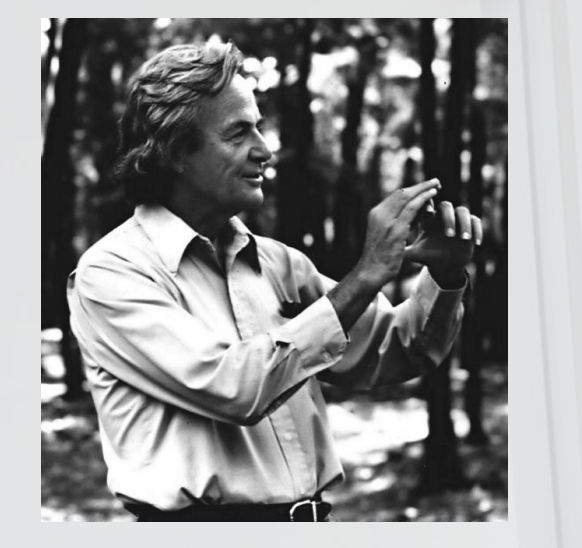

## What patterns do you notice ?

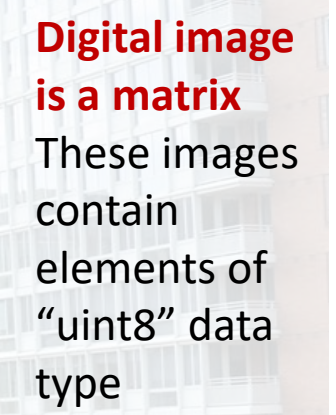

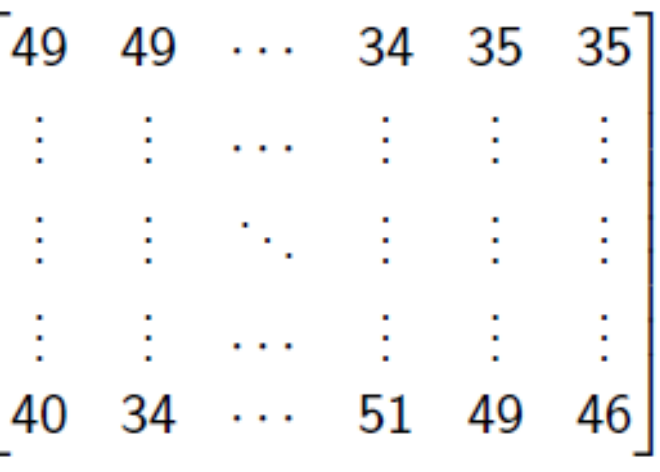

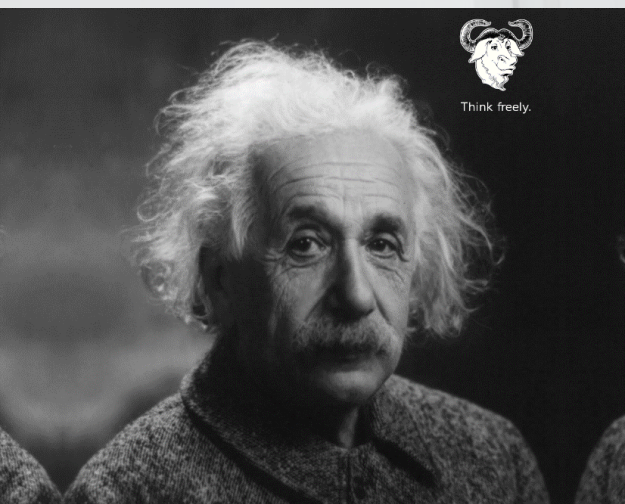

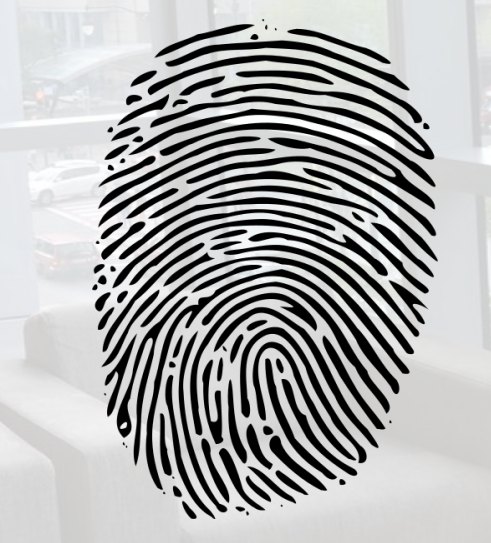

#### **Python:**

**>>> import matplotlib.pyplot as plt >>> img = plt.imread('name') >>> plt.imshow(img, cmap=plt.cm.hot) >>> plt.show()**

Einstein image source: http://mytree.tv/think/einstein-gnu-think-freely/ Feynman image source: https://commons.wikimedia.org/wiki/File:Richard\_feynman\_-\_fermilab1.jpg Fingerprint image source: https://commons.wikimedia.org/wiki/File:Fingerprint\_picture.svg

**School of Engineering** & Applied Science

THE GEORGE WASHINGTON UNIVERSITY

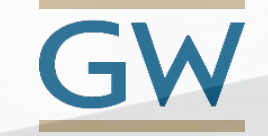

Prof. Kartik Bulusu, MAE Dept.

puthon<sup>'</sup>

### **What is a Matrix ?**

#### **DATA**

- Arranged in ROWS and **COLUMNS**
- Typically carries a MEANING

### **DATA**

• Rectangular ARRAY of numbers

## Source: http://giphy.com/search/matrix-gif **ARRAYS** Source: http://giphy.com/search

- Two-dimensional arrays
- *m* rows and *n* columns

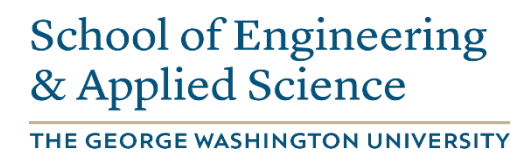

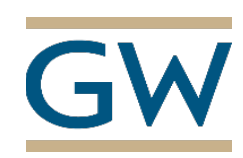

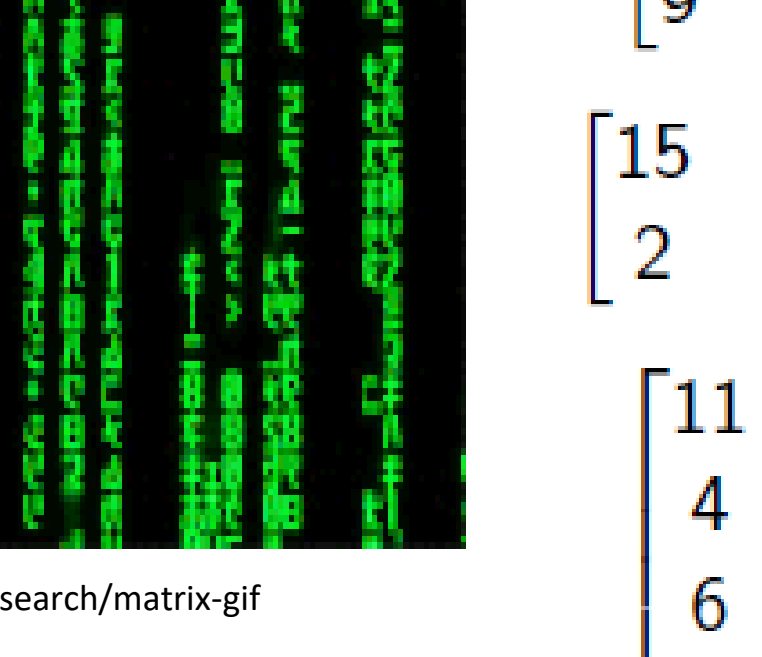

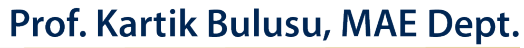

5

9

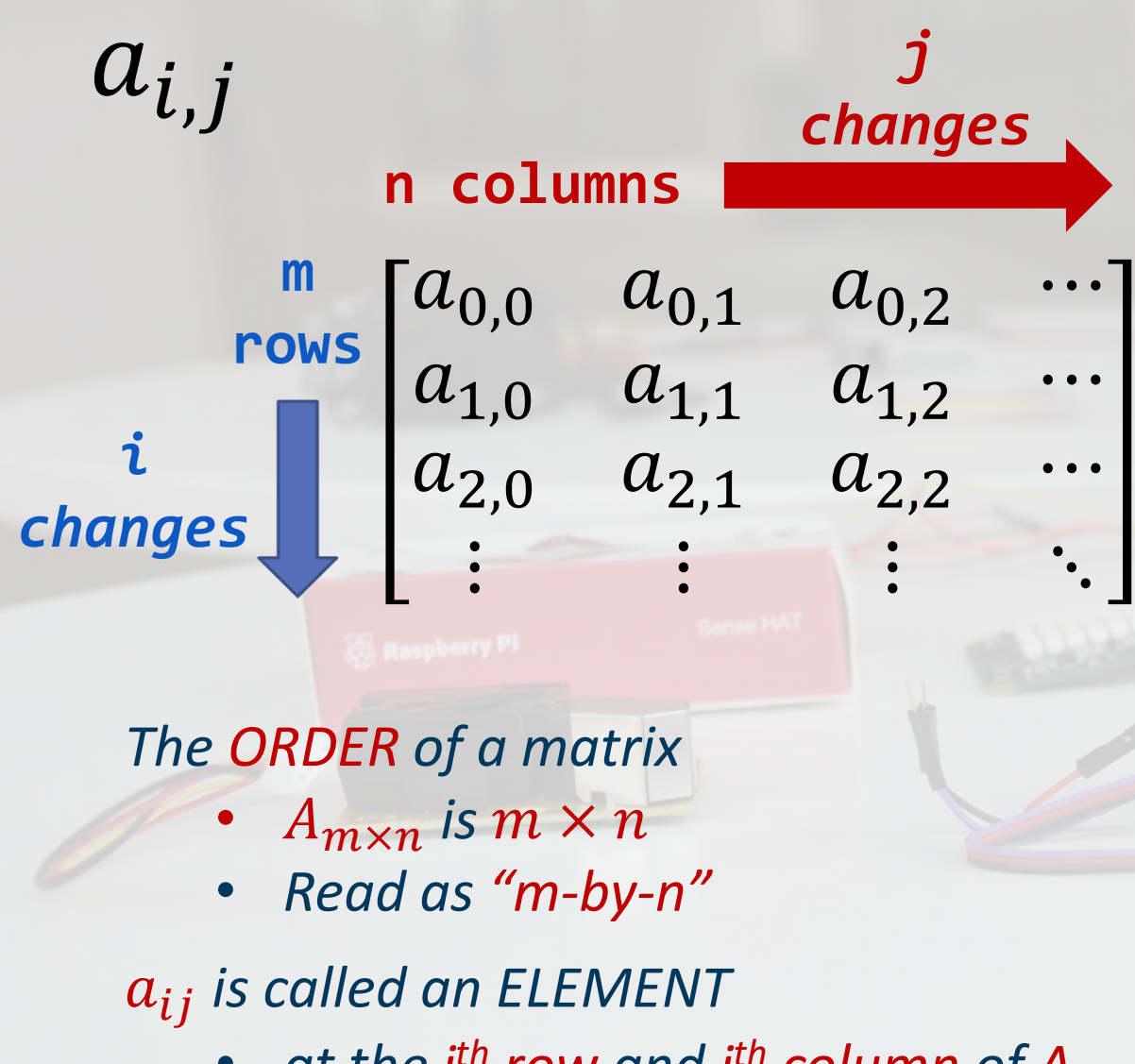

• *at the i th row and j th column of A*

**School of Engineering** & Applied Science

THE GEORGE WASHINGTON UNIVERSITY

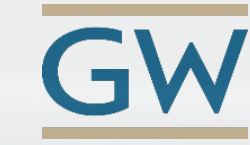

## **Bookkeeping in a Matrix**

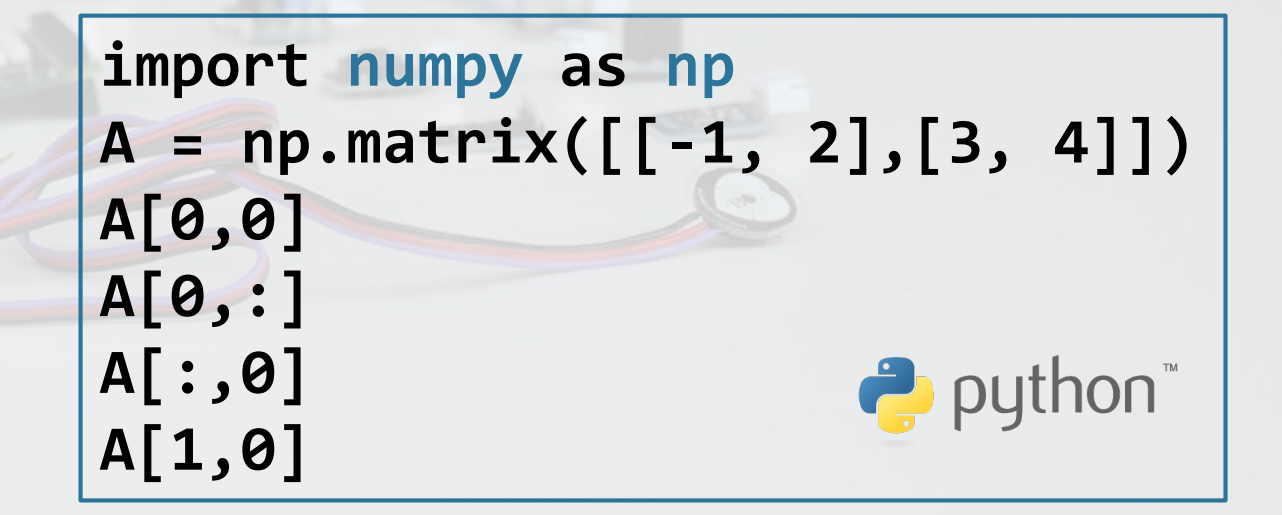

Prof. Kartik Bulusu, MAE Dept. **APSC 1001 (Fall 2020)** 

**Introduction to Engineering for Undeclared Majors** 

Photo: Kartik Bulusu

## **Matrix scalar operations**

$$
A = \begin{bmatrix} -1 & 2 \\ 3 & 4 \end{bmatrix} \& \ s = 6
$$

- **Matrix,** *A* **has** *m rows* **and** *m columns*
- *The ORDER of matrix, A ??*

 $[-1, 2]$ 

• *The ORDER of the scalar, s ??*

### **Scalar Multiplication and Division**

- Each element  $a_{ij}$
- *Is either multiplied with or divided by s*

(mxm) (mxm) [mxm]

$$
\begin{bmatrix} 3 & 4 \end{bmatrix} \cdot 6 = \begin{bmatrix} 18 & 24 \end{bmatrix}
$$

$$
\frac{1}{4}^{6}
$$

 $L=6$ 

#### **Python:**

**>>> import numpy as np >>> A = np.matrix([[-1, 2],[3, 4]])**  $>>$  B1 = A \* 6  $>>$  B2 = A \*  $(1/6)$ **>>> len(B1)**   $\rightarrow$  python **>>> np.shape(B2)**

**School of Engineering** & Applied Science

THE GEORGE WASHINGTON UNIVERSITY

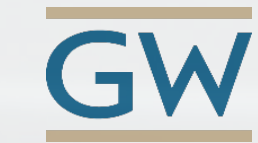

Prof. Kartik Bulusu, MAE Dept.

```
Python Commands:
>>> import numpy as np
>>> A = np.matrix([[-1, 2],[3, 4]])
>>> np.matrix('1 2; 3 4') # use Matlab-style syntax 
                                                               CONTRACTOR
>>> np.arange(25).reshape((5, 5)) # create a 1-d range and reshape 
>>> np.array(range(25)).reshape((5, 5)) # pass a Python range and reshape 
>>> np.array([5] * 25).reshape((5, 5)) # pass a Python list and reshape 
>>> np.empty((5, 5)) # allocate, but don't initialize 
>>> np.ones((5, 5)) # initialize with ones 
>>> np.zeros([5, 5])
>>> np.ndarray((5, 5)) # use the low-level constructor
```
**School of Engineering** & Applied Science

THE GEORGE WASHINGTON UNIVERSITY

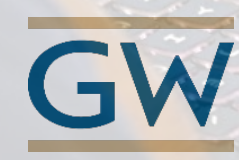

Prof. Kartik Bulusu, MAE Dept.